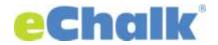

eChalk Release Date: 1.27.17

### **New Features:**

#### Alt Text

Alt Text is now available for every image anywhere on your website. Previously eChalk was utilizing your image captions as Alt Text. However, while this can work, it is not the optimal solution. Image captions may or may not describe the actual image or its purpose. Alt Text should be a concise description of an image and nothing more. We have also extended the Alt Text functionality to our Links Lists. If you do not have a title for the link (no text and just using an image as a link or a button), we will allow you to configure Alt Text so that your users will understand the purpose of the link itself. If you were using the current image caption as Alt Text, you do not have to do anything to update the system – we have copied all current image captions into the Alt Text field so you are good to go. If you haven't been using captions, please consider adding information to the Alt Text fields to enhance the experience for all users.

# **Major Enhancements**

## Richer Text in Posts, Events, Image Captions

Rich text is a great way to show emphasis in many different areas of the application. With this release, we have extended the rich text to a number of different areas of the application, including Feed Body, Event Description, Image Captions and Notes for Folders and Units. Previously, this editor was only available to edit your personal user profile and more recently our web site alerts. This new tool will allow you to add emphasis using bold, italics, underline or add links themselves. We love using image galleries with links to pages with more information on the home page as a way to drive users to important stories.

## **Public Calendar Views**

We have created a number of new views for our public calendars. Now users will be able to select Monthly, Weekly or Daily views, so they can view the calendar in the way they like best. Our monthly view now has an option to expand the calendar to show everything if there were too many items on a page. Weekly and Daily views will show all events and fill to fit the page. In addition, weekly and daily views will wrap the title of the events to show the full title. Every one of these views will be printable as well, so if you want a daily agenda printed or a weekly calendar you can print and get exactly what you see on the view selected.